Simply login into your account .your login detail at your Registered email id inbox . if you for get password click on forget password Button <u>https://menu.tasbud.com/forgot-password</u>

| <ul> <li>Back to your account</li> <li>MENU SCANS 21 21 21 11 21 21 11 21 11 1</li></ul> | <ul> <li>Back to your account</li> <li>Dasboard</li> <li>Company</li> <li>Menu</li> <li>QR Code</li> </ul>                                                                                                    | Welcome back, Den | no Team 💍    |              |            |              |              |
|----------------------------------------------------------------------------------------------------|----------------------------------------------------------------------------------------------------|-------------------|--------------|--------------|------------|--------------|--------------|
| Dasboard 21   21   21   21   21   21   21   21   21   21   21   21   21   21   21   21   21   21   21   21   21   21   21   21   21   21   21   21   21   21   21   21   21   21   21   21   21   21   21   21   21   21   21   21   21   21   21   21   21   21   21   21   21   21   21   21   21   21   21   21   21   21   21   21   21   21   21   21   21   21   21   21   21   21   21   21   21   21   21   21   21   21   21   21   21   21   21   21 <t< th=""><th>Dasboard 21   Dompany   21   21   21   21   0   0   1   0   0   0   1   0   0   1   0   0   1   0   0   1   0   0   1   0   1   1   1   1   1   1   1   1   1   1   1   1   1   1   1   1   1   1   1   1   1   1   1   1   1   1   1   1   1   1   1   1   1   1   1   1   1   1   1   1   1   1   1   1   1   1   1   1   1   1   1   1   1   1   1   1   1   1   1   1   1   1   1   1   1    <t< th=""><th></th><th></th><th></th><th></th><th></th><th></th></t<></th></t<>                                                                                                    | Dasboard 21   Dompany   21   21   21   21   0   0   1   0   0   0   1   0   0   1   0   0   1   0   0   1   0   0   1   0   1   1   1   1   1   1   1   1   1   1   1   1   1   1   1   1   1   1   1   1   1   1   1   1   1   1   1   1   1   1   1   1   1   1   1   1   1   1   1   1   1   1   1   1   1   1   1   1   1   1   1   1   1   1   1   1   1   1   1   1   1   1   1   1   1 <t< th=""><th></th><th></th><th></th><th></th><th></th><th></th></t<> |                   |              |              |            |              |              |
| Company     21 this month     0 this month     0 this month       Menu       QR Code       Plan                                                                                                    | Company     21 this month     0 this month       Menu       QR Code       Plan                                                                                                    |                   |              |              | 6          |              |              |
| Menu       QR Code       Plan                                                                                                    | Menu       QR Code       Plan                                                                                                    | 21 this month     | 0 this month | 0 this month | -          |              |              |
| GR Code                                                                                                    | QR Code                                                                                                    |                   |              |              |            |              |              |
| E Plan                                                                                                    | E Plan                                                                                                    |                   |              |              |            |              |              |
| -                                                                                                    | -                                                                                                    |                   |              |              |            |              |              |
|                                                                                                    | Share                                                                                                    |                   |              |              |            |              |              |
| Share                                                                                                    |                                                                                                    |                   |              |              |            |              |              |
|                                                                                                    |                                                                                                    |                   |              |              |            |              |              |
| Share                                                                                                    |                                                                                                    |                   | 21           | 21 🔮 0 🔮     | 21 🔮 0 🔮 0 | 21 🔮 0 🔮 0 🦉 | 21 🔮 0 🔮 0 🦉 |

You can change your password at my profile Top Right icon

Goto company and setup Details

| TASTE BUD            | 🛍 Company Management | 🗯 Apps                                                                                                    |
|----------------------|----------------------|----------------------------------------------------------------------------------------------------|
| Back to your account | Company Management   | View it Login as                                                                                          |
| Dasboard             | COMPANY INFORMATION  | LOCALISATION                                                                                              |
| Company     Menu     | Demo Team            | Currency                                                                                                  |
| QR Code              | Company description  | Indian Rupee - ₹ - INR Y                                                                                  |
| Plan Share           | Company address      | Money conversion<br>Some currencies need this field to be unselected. By default it should be<br>selected |
|                      | New Delhi            |                                                                                                    |
|                      | Company phone        |                                                                                                    |
|                      | 9771443991           |                                                                                                    |

Add Menu simply add your pdf menu with title/description and menu image along with upload pdf menu

| Back to your account     Image       Dasboard     Select image       Company     Tite       Company     Enter title       Menu     Description       CAcode     Description       Plan     Enter description       Share     PDF       Choose File No file chosen | TASTE BUD            | Add new Document           |              | Back |
|----------------------------------------------------------------------------------------------------|----------------------|----------------------------|--------------|------|
| Dasboard     Title       Company     Enter title       Menu     Enter title       QR Code     Description       Plan     Enter description       Share     PDF                                                                                                    | Back to your account |                            | Image        |      |
| Company     Tite       Menu     Enter title       QR Code     Description       Plan     Enter description       Share     PDF                                                                                                    | Dashoard             |                            | Select image |      |
| Menu     Description       QR Code     Description       Plan     Enter description       Share     PDF                                                                                                    |                      |                            |              |      |
| Plan Enter description Share PDF                                                                                                    | Menu                 | Enter title                |              |      |
| Share PDF                                                                                                    | QR Code              | Description                |              |      |
|                                                                                                    | Plan                 | Enter description          |              |      |
| Choose File No file chosen                                                                                                    | Share                | PDF                        |              |      |
|                                                                                                    |                      | Choose File No file chosen |              |      |
|                                                                                                    |                      | Insert                     |              |      |

## Generate QR CODE

|   | TASTE BUD            |                                 |                 | 읎 TasteBud English 🕑 Der                                                 |
|---|----------------------|---------------------------------|-----------------|--------------------------------------------------------------------------|
| Ċ | Back to your account | 📕 QR Code maker                 |                 |                                                                          |
| 2 | Dasboard             | Step 1 - Make it                | Step 2 - Get it | Step 3 - Use it                                                          |
| 2 | Company              |                                 |                 |                                                                          |
| - | Menu                 | Parameter to the QR Code        |                 | You can use the generated qr code                                        |
|   | QR Code              | Table name or another parameter |                 | any print format. You can use tools<br>like Canva.com to easily make you |
|   | Plan                 | QR Code Style                   |                 | card.                                                                    |
| 1 | Share                | Regular 🗸                       |                 |                                                                          |

Share your Digital menu you can share your digital menu at all your social media or message Account

| TAS          | STE BUD SHARE MENU |             |                   |                     |             | ☆ TasteBud | English | De De |
|--------------|--------------------|-------------|-------------------|---------------------|-------------|------------|---------|-------|
| () Back to y | our account        |             |                   |                     |             |            |         |       |
| _            |                    |             | SHARE YO          | UR MENU WITH        | YOUR AUDIE! | NCE        |         |       |
| Dasboard     |                    | Share Share | Share             | f Share             | 🞽 Email     | X Twee     | et 😥    | in    |
| G Company    |                    |             |                   |                     |             |            |         |       |
| Menu         |                    |             | https://menu.tasl | bud.com/company/dem | oteam       | Сору       |         |       |
| QR Code      |                    |             |                   |                     |             |            |         |       |
| Plan         |                    |             |                   |                     |             |            |         |       |
| 📹 Share      |                    |             |                   |                     |             |            |         |       |

## You can update your plan when ever required

|        | TASTE BUD            | Menu-Lite - ₹499/y | Menu-Lite - 7499/y |                          |               |          |         |  |
|--------|----------------------|--------------------|--------------------|--------------------------|---------------|----------|---------|--|
| Ċ      | Back to your account | Menu-Lite          |                    |                          |               |          |         |  |
| ۲<br>۲ | Dasboard<br>Company  | Menu-Lite          | ₹499.00<br>/y      | Menu-Pro                 | ₹999.00<br>/y | Free     | ₹0.00/m |  |
| 1      | Menu                 | FEATURES           |                    | FEATURES                 |               | FEATURES |         |  |
|        | QR Code<br>Plan      | Menu-Lite          |                    | QR Menu creation         |               | 1100     |         |  |
|        | Share                | Current Plan       |                    | Multiple menus           |               |          |         |  |
|        |                      |                    |                    | Project branding display | ed            |          |         |  |
|        |                      |                    |                    | Analytics                |               |          |         |  |
|        |                      |                    |                    | Call Waiter              |               |          |         |  |

Now your Digital menu Ready and published

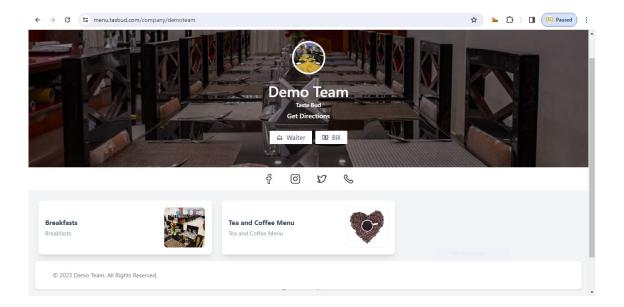